## 【課題 3】現在の日付や時刻を表示しよう。

※ ここでの内容は <http://i-learn.jp/article/2172> を参考にしました。

1 日付の変数で今日の年月日を表示する。

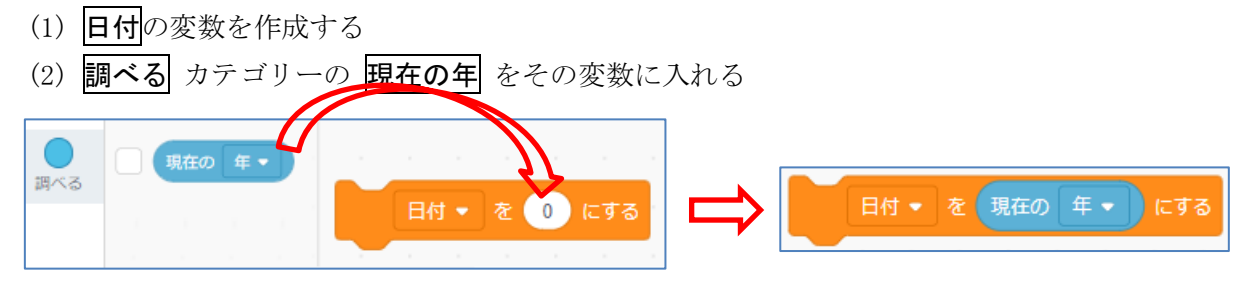

これで、変数日付には「2020」と表示される。

それに、月日を続けて入れるにはどうしたらいいか考えてみよう。

(3) 数値だけではなく、その後に「年」の文字を入れる。

演算カテゴリーの apple と banana を利用し、apple に「現在の年」banana に「年」を入れ、 それを日付変数の 日付を ○○ にする の中に入れる。

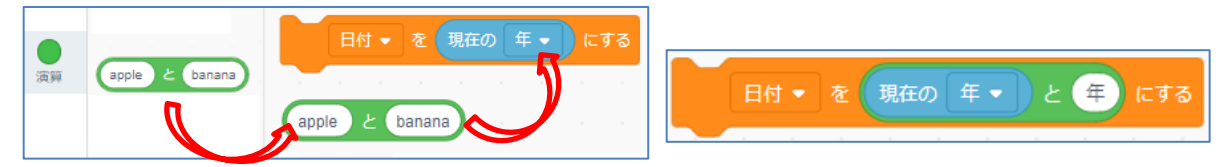

(4) 年に続いて月日、そして時刻変数には現在の時刻を表示させてみよう。

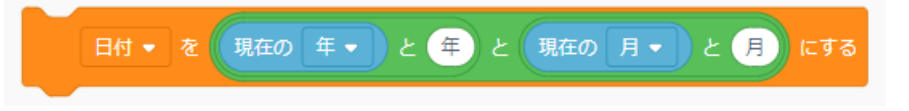

<応用問題3>旗が押されたら、日付、時刻を表示し、時刻は、刻々とカウントしていくようにし よう。

(解答例は次ページ)

#### 2 今日の年月日、時刻を大きく表示する。

右の図のように年月日、時刻を大きく表示し、時刻が 刻々と変わるようにしよう。

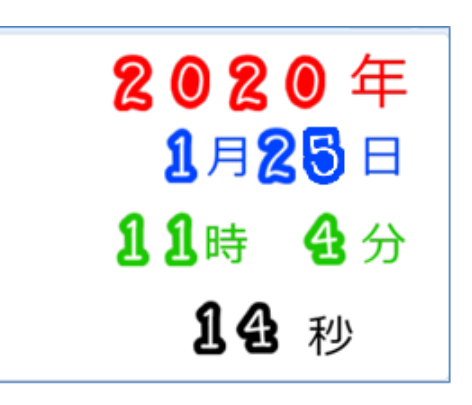

旗が押されたら、日付、時刻を表示し、時刻は、刻々とカウントしていくようにしよう。

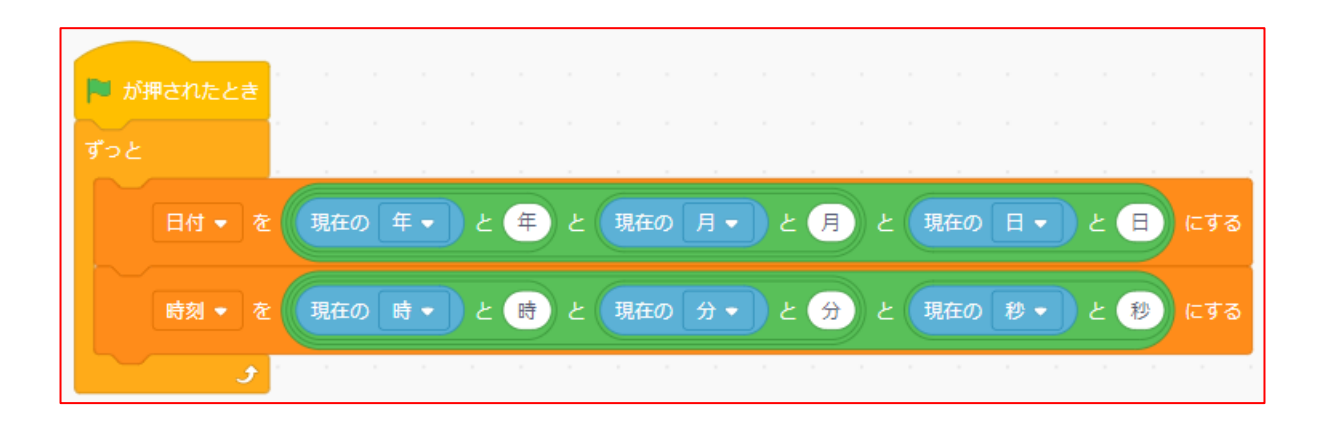

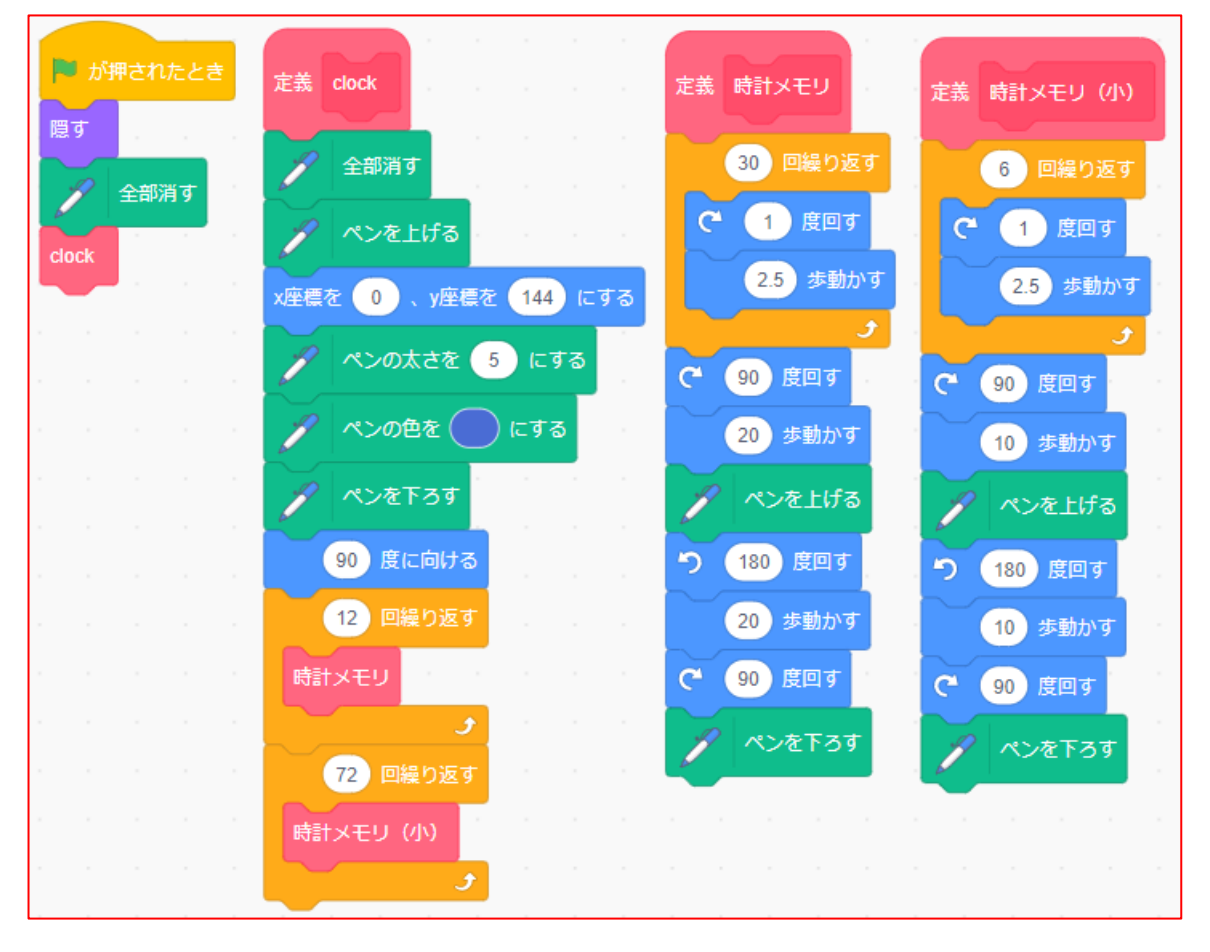

(P16 以降の、「アナログ時計を作ろう」の文字盤を作成するコード)

- (1) 年月日、時刻をすべて表示するには、四桁分の 年、二桁分の月、二桁分の日、二桁分の時、二 桁分の分、二桁分の秒と、年、月、日、時、分、 秒のコスチュームを準備する必要がある。 ここでは、年、月日、時刻、秒を区別するため に色分けをしている。 年…赤 月日…青 時刻…緑 秒…黒
- (2) 数字の一つには、0~9までのコスチュームが 必要になる。

♧  $13$ 月 したがって、最初の一文字を作成し、あとは、 スプライ 複写していくとよい。

スプライト

 $(11)$ 表示する

 $\circ$   $\circ$ 

2

ึ่ง

 $\leftrightarrow$  x  $($  110  $)$ 

大きさ

 ${\bf 70}$ 

2

6

6

 $44$ 

時

スプライ...

0

2

6

 $12$ 

 $\Box$ 

スプライ..

 $y \left( 54 \right)$ 

向き

0

Я

6

 $15$ 

分

スプライ...

 $90$ 

ฏ

มิ  $\alpha$ 

年 スプライ

秒

スプライ

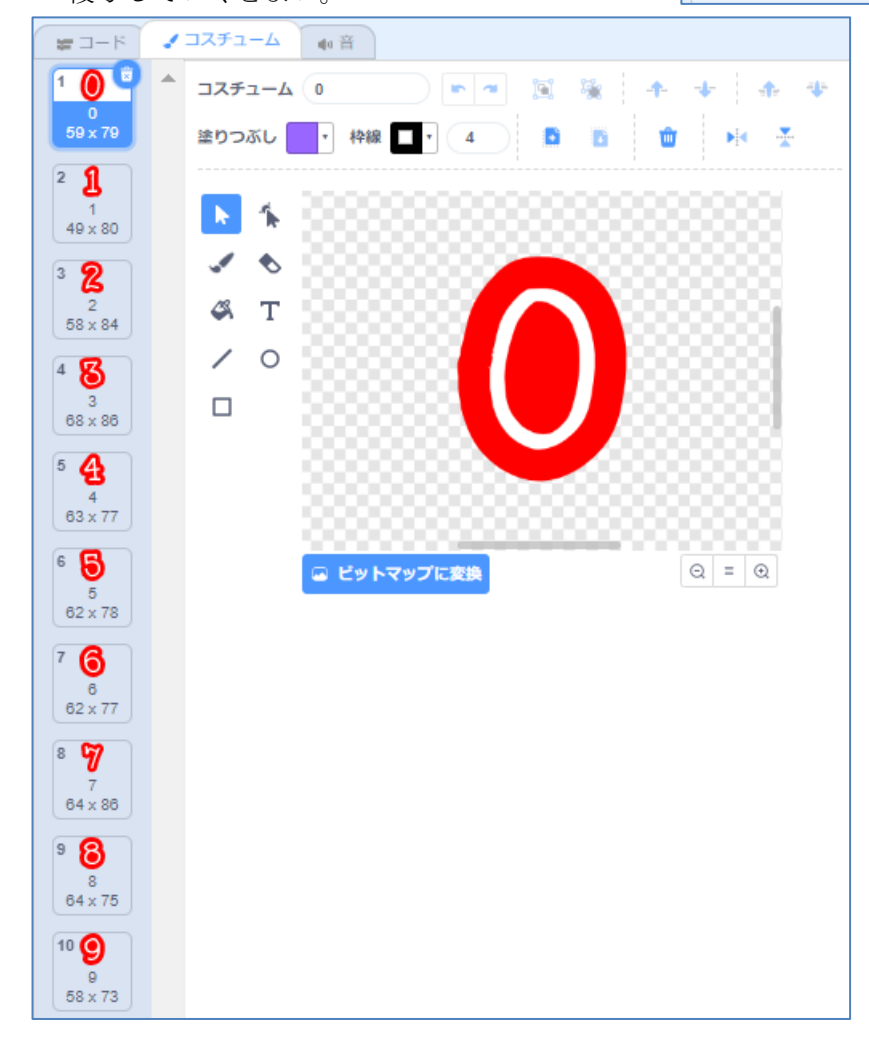

(注) コスチュームの名前は数値と同じ名前にしておく必要がある。

特に変数を使う必要はないが、ここでは数字を表示する位置を指定するために、作成しておく

# ① 西暦を表示するコード例

- ア 4 桁目の表示
	- (ア) 表示位置のx,y座標を指定する。 今後のこともあるため、ここでは、変数で指定しておく 変数作成 x座標→「x座標」 y座標→「年y座標」

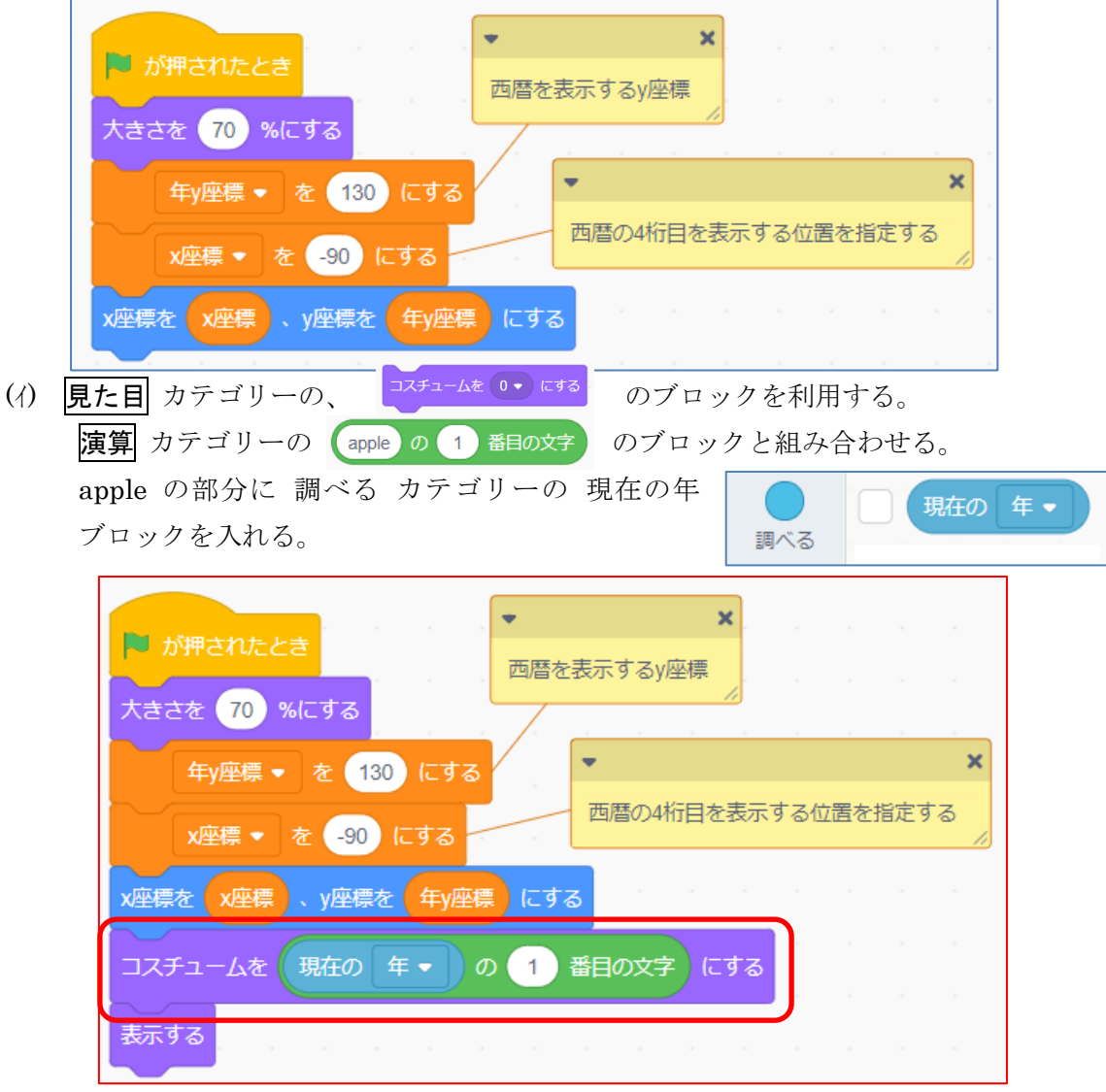

イ 3 桁目の表示

x座標は、4 桁目から 60 右の位置に表示するコ スチュームは、現在の年の 2 番目の文字にする

- ウ 2桁目、1桁目も同様にしてコードを作成しよ う。
- エ 数字の最後に文字の「年」を表示する。

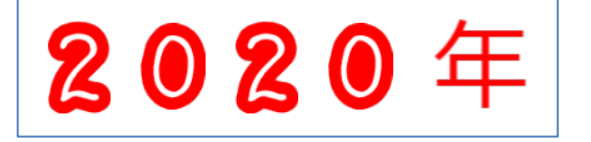

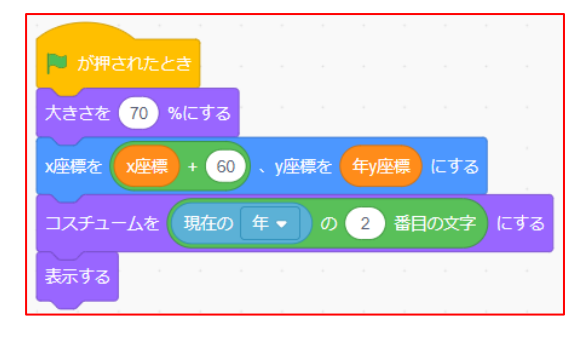

#### ② 月を表示するコード例

西暦の場合は、4 桁になるため、それぞれの桁のコスチュームを4つ作った。

月日も 2 桁になるが、別の方法として、二桁になる場合はスタンプを利用して月日それぞれ一つ ずつの数字のコスチュームを利用したプログラムで実行してみる。

日た目 カテゴリーの、コスチュームを◯◯にするのワブロックを利用する。

<考え方の例>もし、現在の月が 10 月以降なら、コスチュームを現在の月の1番目の文字にして 表示し、スタンプ機能でその数値を残し、2番目の文字をその右の位置に表示させる。9 月までの 場合は、その位置に表示させる。

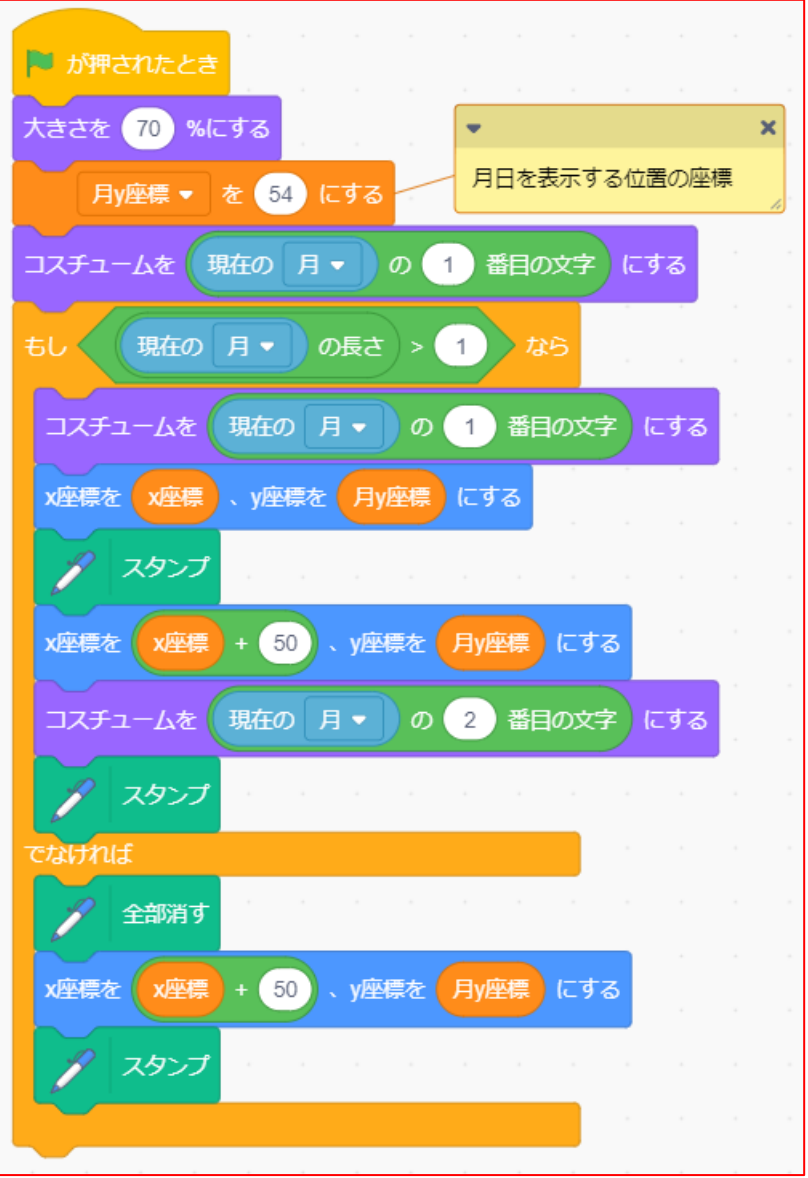

### ③ 時刻を表示するコード例

 時刻については、刻々と変化していくことから、②の方法ではなく、①のように、それぞれ時 間で2つ、分用で2つ、時刻用で2つのスプライトを利用することとする。

また、月日との違いは、常に変化していくことを考えて、コードを作成していく必要がある。

ア 時間の表示

変化していく時刻に対応するためには、表示するコードを、 制御 カテゴリーの 「ずっと・・・する」の中に入れておくことで解決する。 時間の2けた目については、下右にその例を示している。

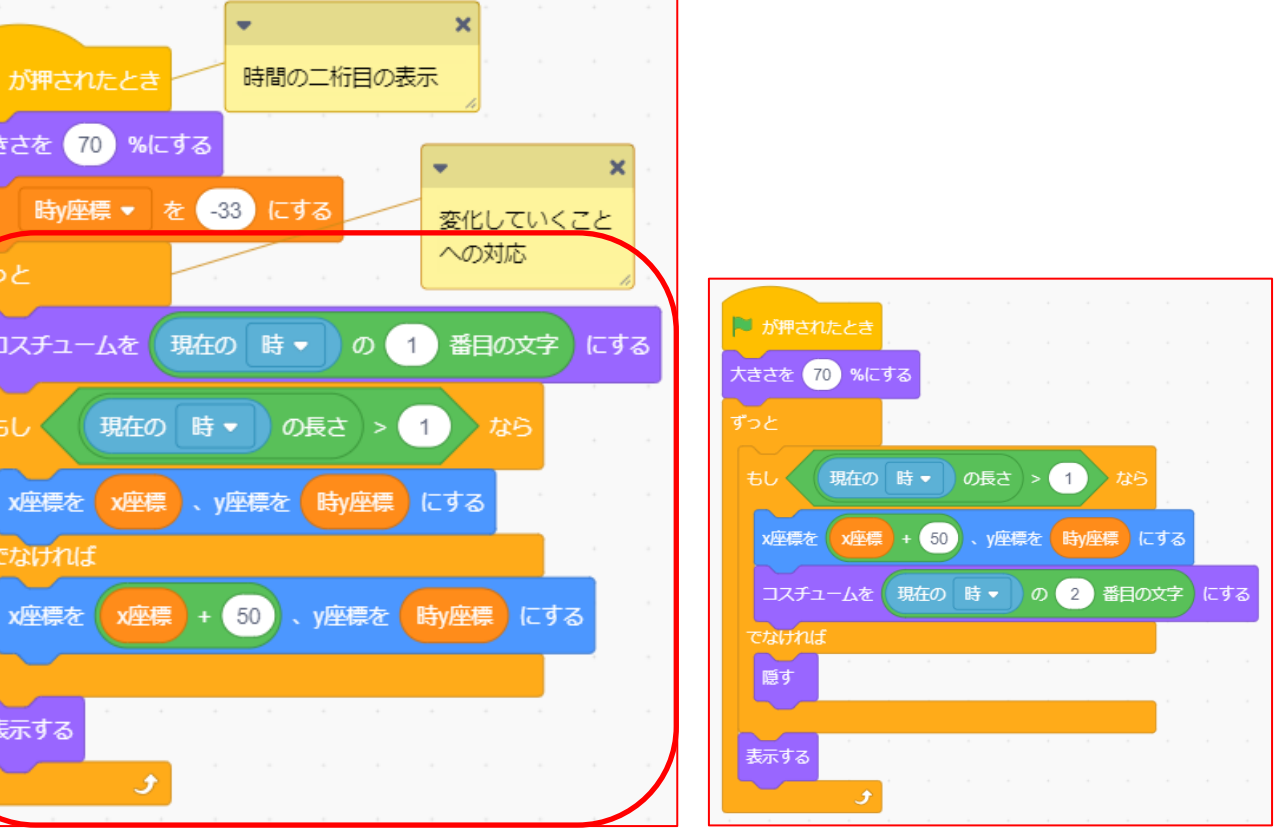

分についても、上のコードを参考に作成しよう。 秒についても同様であるが、下にコード例を示す。

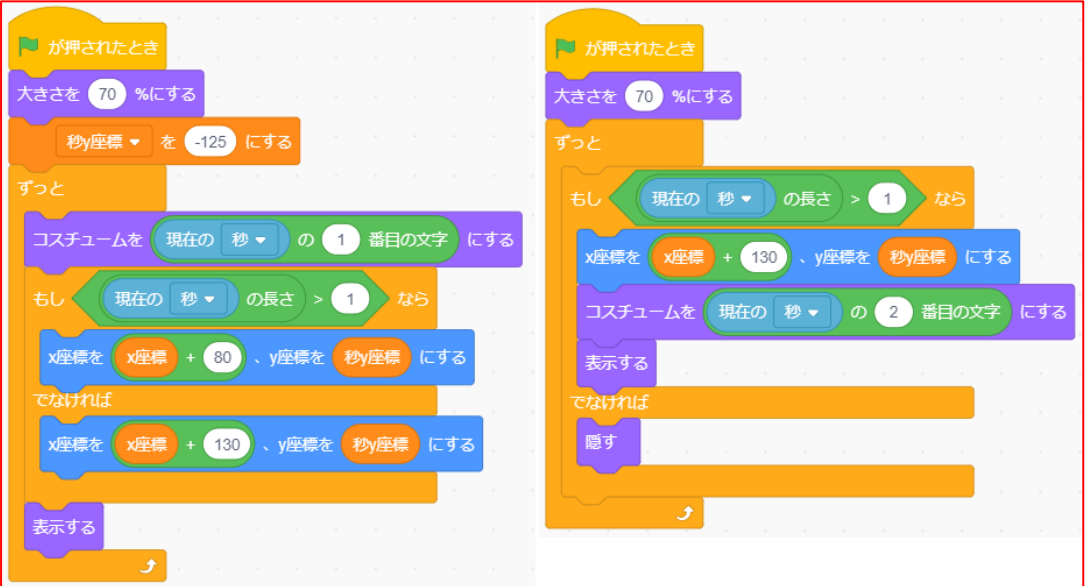

応用編 16 年、月、日、時、分、秒については、それぞれスプライトを作成し、適切な位置に表示する。

## 3 アナログ時計を作成する。

- (1) 文字盤の作成 アナログ時計を作成するためには「文字盤」が必要となる。 背景で描いてもいいのが、ここでは、 <https://scratch.mit.edu/projects/124762860/> での作品を利用させていただくことにする。(P12 に表示)
- (2) 文字盤の数字1~12のスプライトを作る。

 背景に文字盤を作成する場合は、文字盤の数字は背景といっしょに描いておけばいいが、文字 盤をコードで作成したため、12 個の数字はコスチュームで作成しておくことにする。

(3) 短針、長針、秒針の作成

それぞれの針のスプライトを作成する。

(短針の例) ポイントは、描くときにx座標、y座標、向きをOにしておくことである。

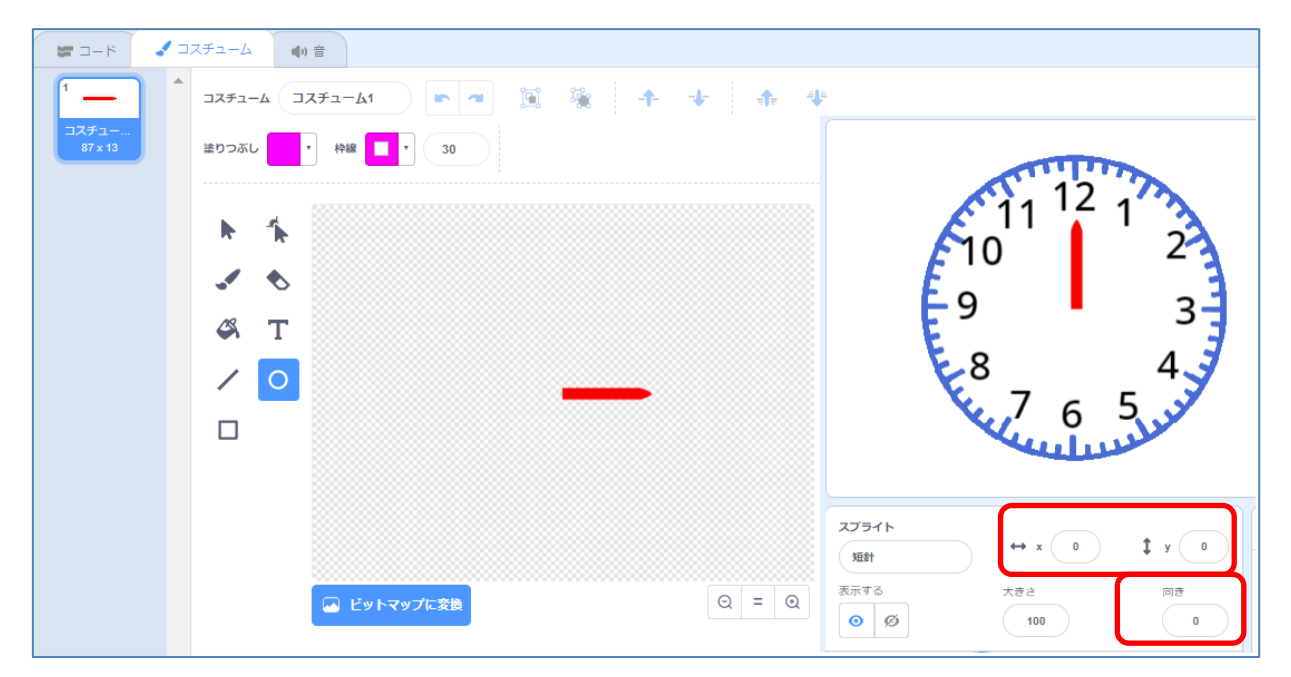

(4) 短針のコード例

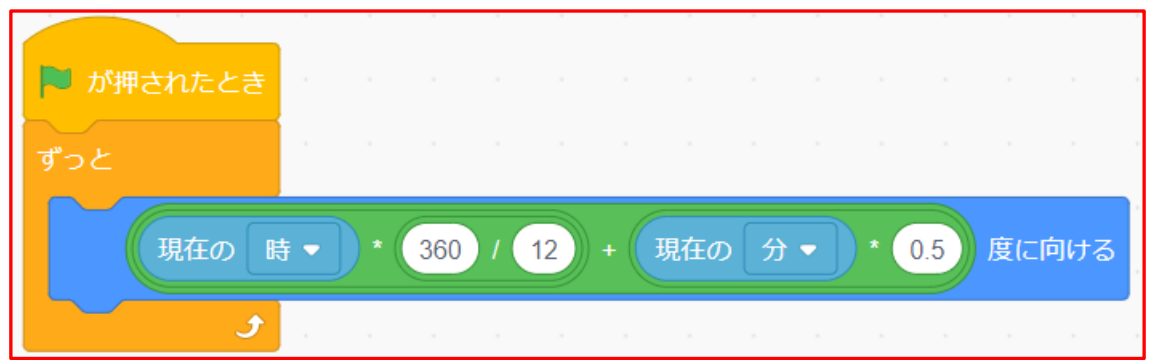

(5) 長針のコード例

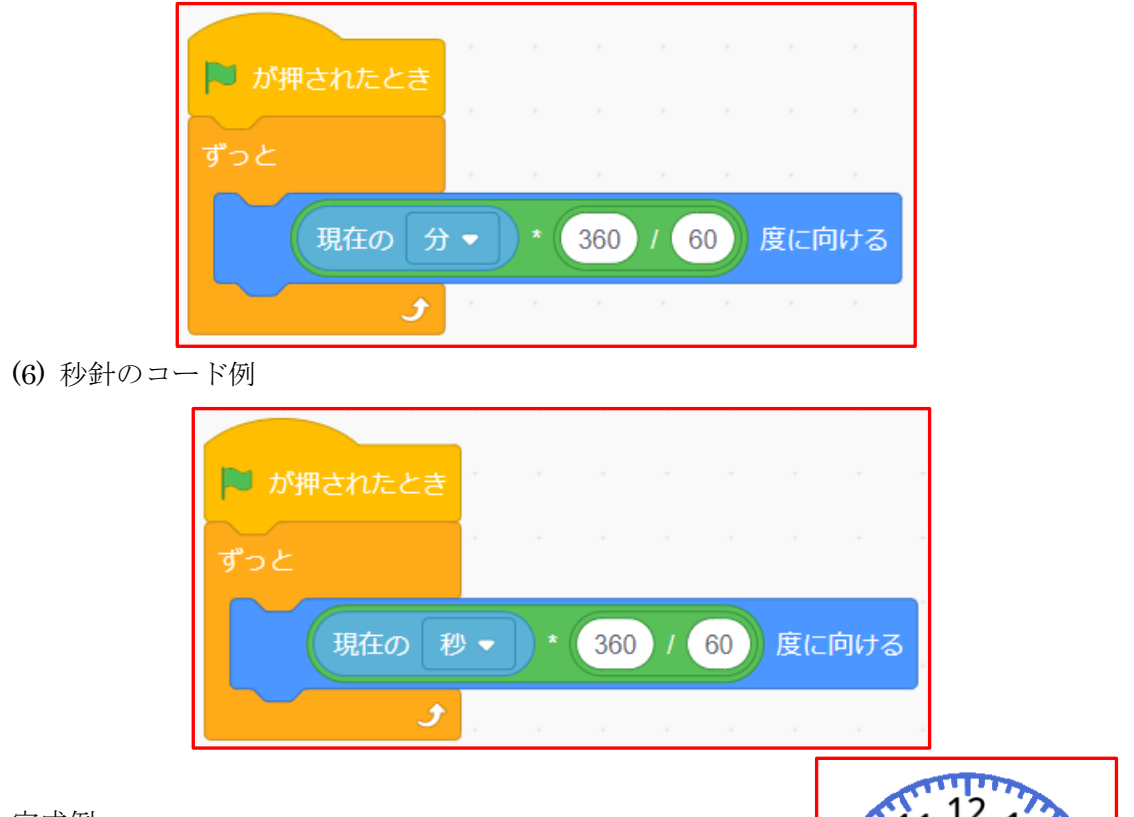

完成例

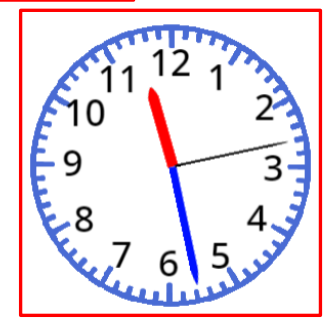

12

q

【応用例】時計の見方を練習する問題を作成してみよう

キャラクターをマウスでクリックすると、ラ ンダムな時刻が表示され、「こたえ」の部分を クリックすると、その時刻が表示される。 再度、キャラクターをクリックして、別の時刻 を表示させる。

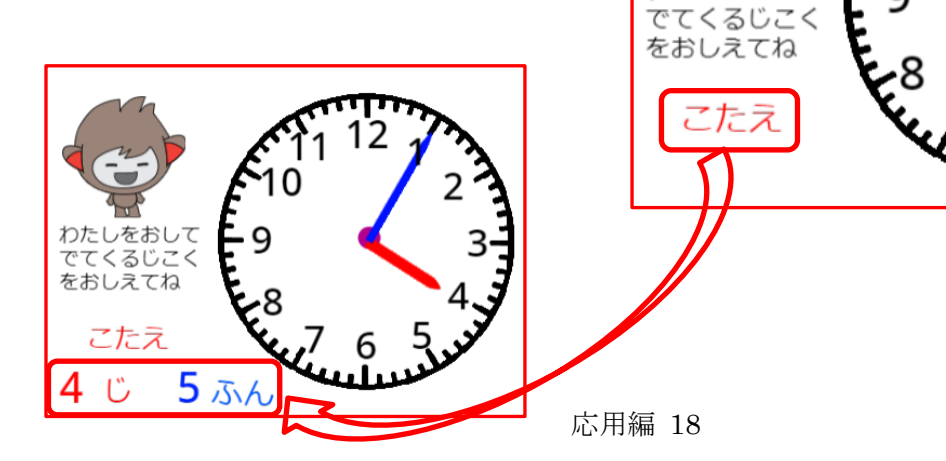

わたしをおして